## Get the MacBook Pro Essentials guide

Learn more about setting up and using your MacBook Pro in the MacBook Pro Essentials guide. To view the guide, go to help.apple.com/macbookpro.

### Support

For detailed information, go to www.apple.com/support/macbookpro. To contact Apple, go to support.apple.com/contact.

**★** MacBook Pro

# Welcome to your MacBook Pro

MacBook Pro automatically starts up when you lift the lid. Setup Assistant helps get you up and running.

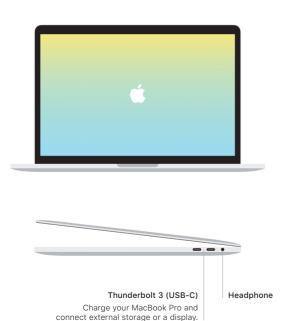

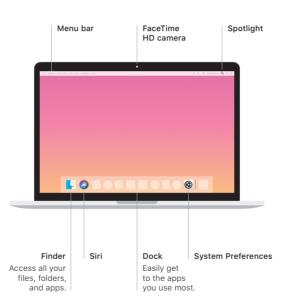

### Touch Bar

The Touch Bar changes based on your current application and activity. Use the Control Strip on the right side to adjust frequently used controls like volume and brightness. Tap ② to expand the Control Strip. Tap ③ on the left to close it.

#### Touch ID

Your fingerprint can unlock MacBook Pro and make purchases from the App Store, the iTunes Store, Apple Books, and websites using Apple Pay.

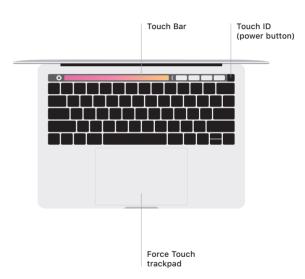

# Multi-Touch trackpad gestures

Brush with two fingers on the trackpad to scroll up, down, or sideways. Swipe with two fingers to flip through web pages and documents. Click with two fingers to right-click. You can also click and then press deeper on the trackpad to Force click text and reveal more information. To learn more, choose System Preferences in the Dock, then click Trackpad.